# ボイスレコーダーを利用する

メモのように音声を録音/再生できるボイスレコーダーを利用でき ます。

## ■ ボイスレコーダー利用時のご注意

内部ストレージ/SDカードの空き容量が少なくなっているとき は、音声を録音できません。

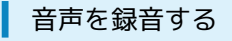

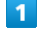

#### ツール ボイスレコーダー

| ツール<br>1 × 干帳<br>$2$ TV<br>3 タイマー<br>4 ストップウォッチ<br>5 世界時計<br>6 ボイスレコーダー<br>7 赤外線<br>8 步数計 |  |
|-------------------------------------------------------------------------------------------|--|
|                                                                                           |  |
|                                                                                           |  |
|                                                                                           |  |
|                                                                                           |  |
|                                                                                           |  |
|                                                                                           |  |
|                                                                                           |  |
|                                                                                           |  |
|                                                                                           |  |
|                                                                                           |  |
|                                                                                           |  |
|                                                                                           |  |

※3 音声一覧画面が表示されます。

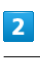

### (録音)

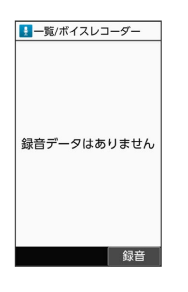

※3 音声録音画面が表示されます。

・確認画面が表示されたときは、画面に従って操作してください。

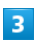

### (録音)

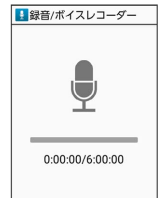

| メニュー | 録音 | 一覧

### ※3 録音開始音が鳴り、録音が開始されます。

# $\overline{4}$

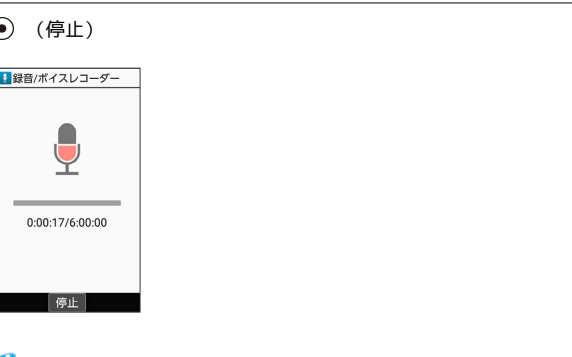

- ※3 録音終了音が鳴ったあと、件名の選択画面が表示されます。
- ・録音中に電話がかかってくると、録音は停止され、電話を受ける ことができます(そこまでの音声は自動的に件名が「メモ」で保 存されます)。

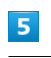

件名を選択 ● (●)

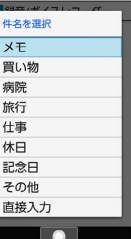

### ※ 音声が保存されます。

・ 直接入力 と操作すると、件名を入力できます。

■ 音声録音画面利用時の操作

音声録音画面/音声一覧画面を切り替える

音声録音画面で () (一覧) / () (録音)

### 音声の保存先を設定する

```
音声録音画面で 図 (メニュー) ● 保存先設定 ● 本
体 / SDカード)
```
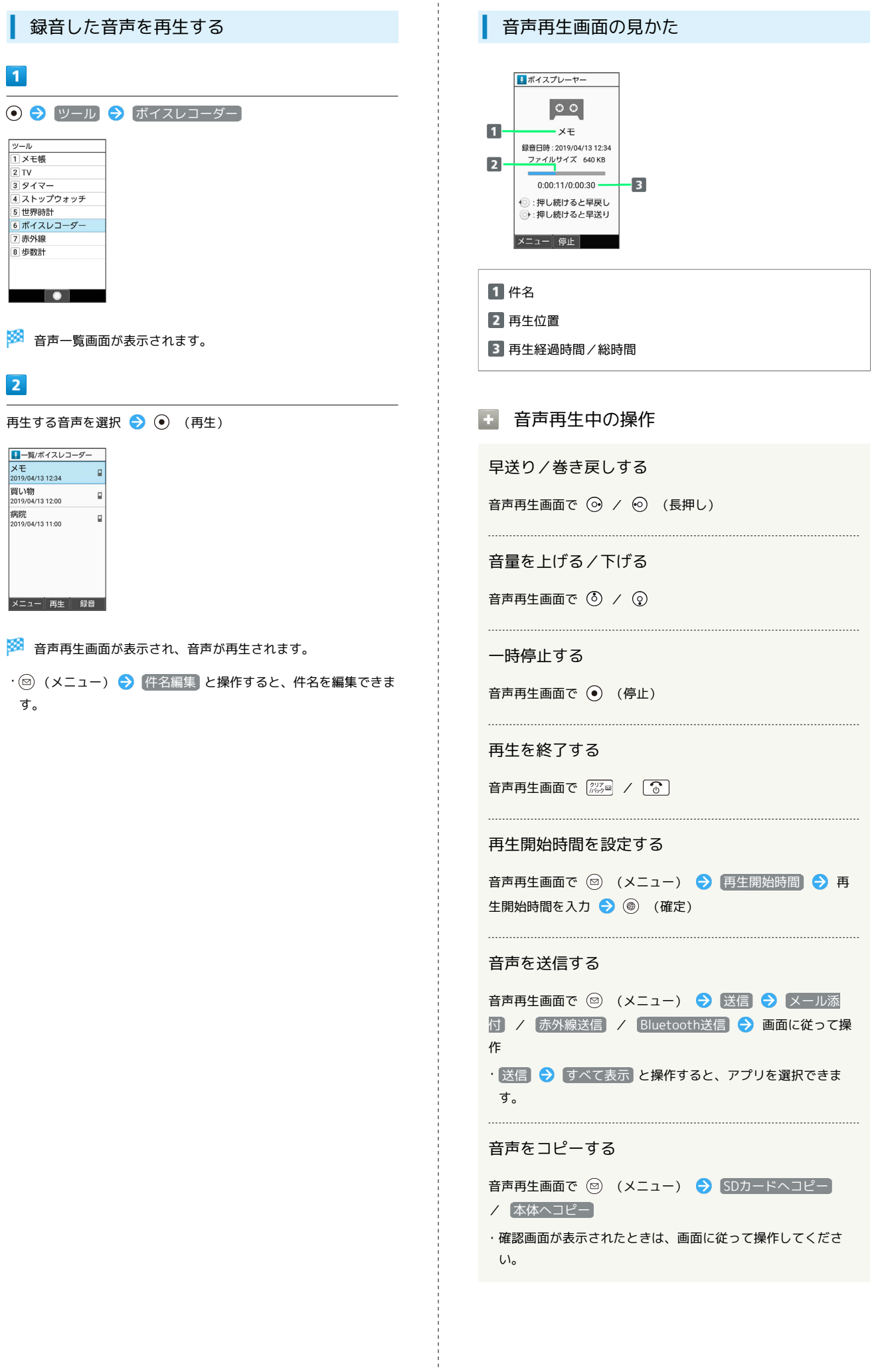

# 音声を削除する 音声再生画面で 図 (メニュー) ● 1件削除 ● はい 音声を選択して削除する 音声再生画面で ◎ (メニュー) ● 選択削除 → 削除す る音声を選択 → ⊙ ( √ 表示) → ◎ (削除) → はい ・音声を選択  $\bigodot$   $\bigodot$  と操作するたびに、選択(  $\bigvee$  ) /解除 (□) が切り替わります。 ·削除する音声を選択時に 図 (メニュー) → 全選択 / 全 解除 と操作すると、すべての音声を選択 <mark>√</mark> ) /解除 (  $\Box$  ) できます。

#### 詳細情報を確認する

音声再生画面で ◎ (メニュー) ● 詳細情報